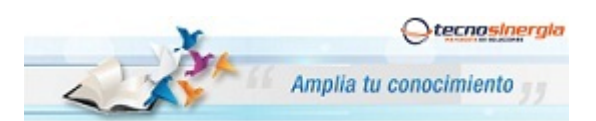

## **Nota técnica: NT10004**

## **Apertura de puertos Ruteador 2Wire**

Antes de comenzar es importante que verifique los siguientes puntos:

- Que usted se encuentre conectado al ruteador que quiere configurar, ya sea de manera alámbrica o inalámbrica.
- Que tenga internet disponible y funcionando
- Asegúrese de conocer la contraseña del ruteador, regularmente es la clave **WEP KEY** que se encuentra en una etiqueta de su ruteador o la que usted le haya asignado.
- Para realizar el siguiente procedimiento se requiere conocimientos básicos de redes, por favor no intente realizarlo si no cuenta con dichos conocimientos.
- 1. Abra una ventana de explorador de Internet e Ingrese la siguiente dirección IP\* para accesar a la interfaz de configuración de su Ruteador Thomson http://192.168.1.254 o bien http://home

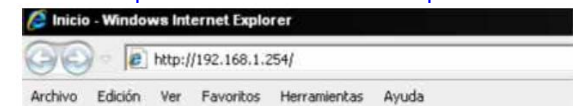

\*Nota: Esta dirección hace referencia a la puerta de enlace principal de su Red, en algunos casos y esto dependiendo de la Administración de cada red esta puede variar.

A continuación aparecerá la siguiente pantalla:

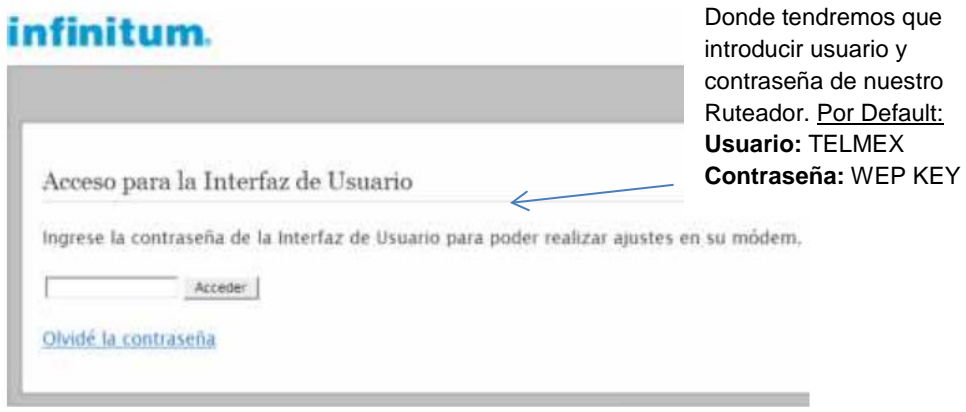

1. Una vez ingresando a la interfaz del ruteador aparecerá la siguiente pantalla, entonces de clic en el icono " Bloqueo de instrusos"

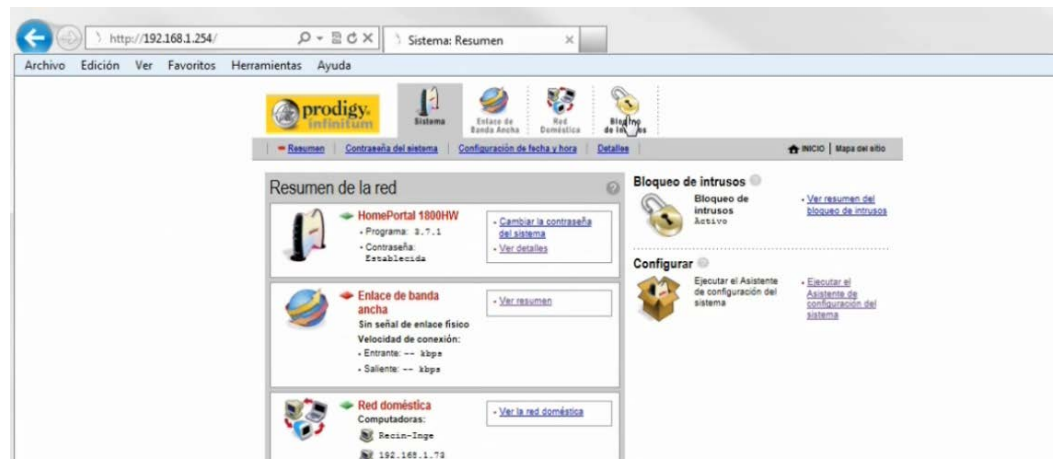

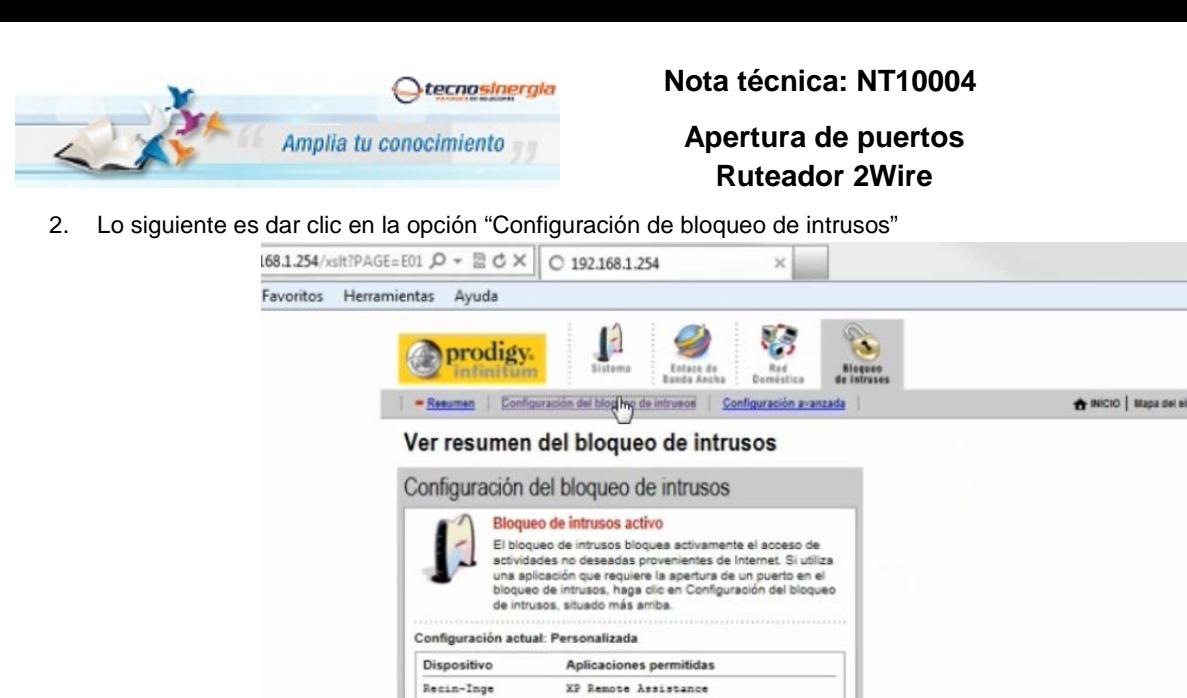

A continuación aparecerá la siguiente pantalla.

3. Una vez dentro de la opción, entonces debe clic en la opción "Agregar nueva aplicación definida por el usuario"

VER DETALLES

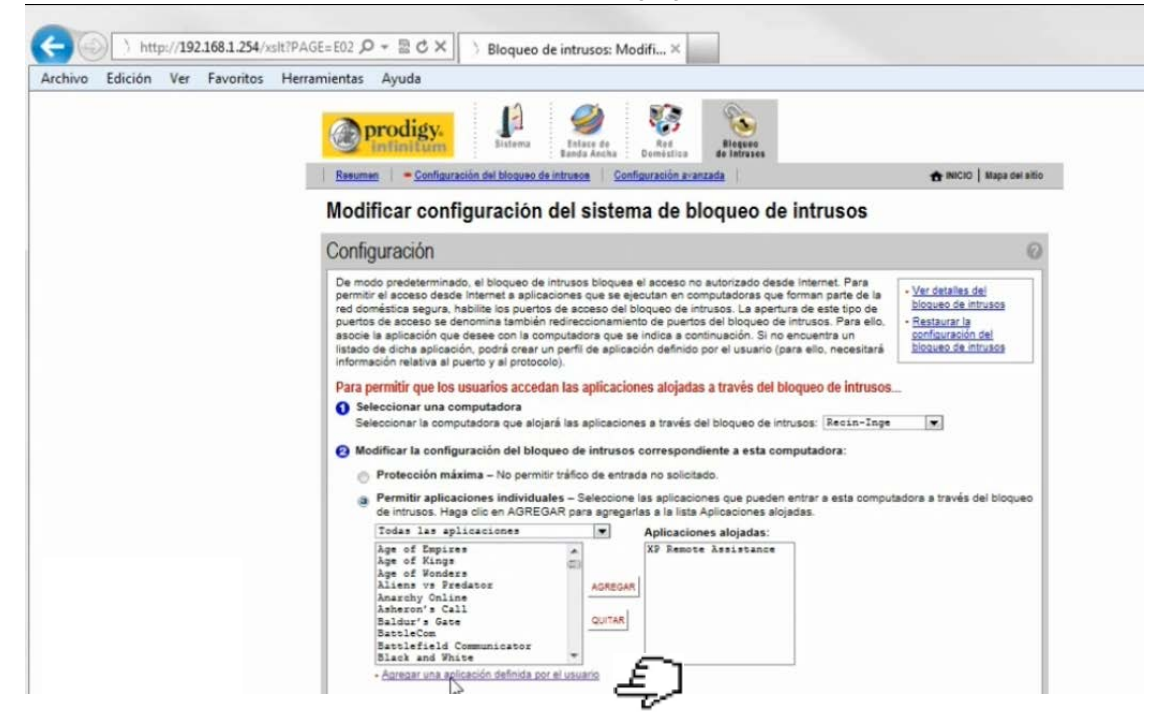

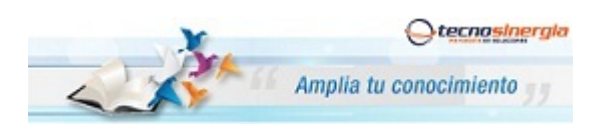

**Nota técnica: NT10004**

**Apertura de puertos Ruteador 2Wire**

4. Y entonces llene las opciones:

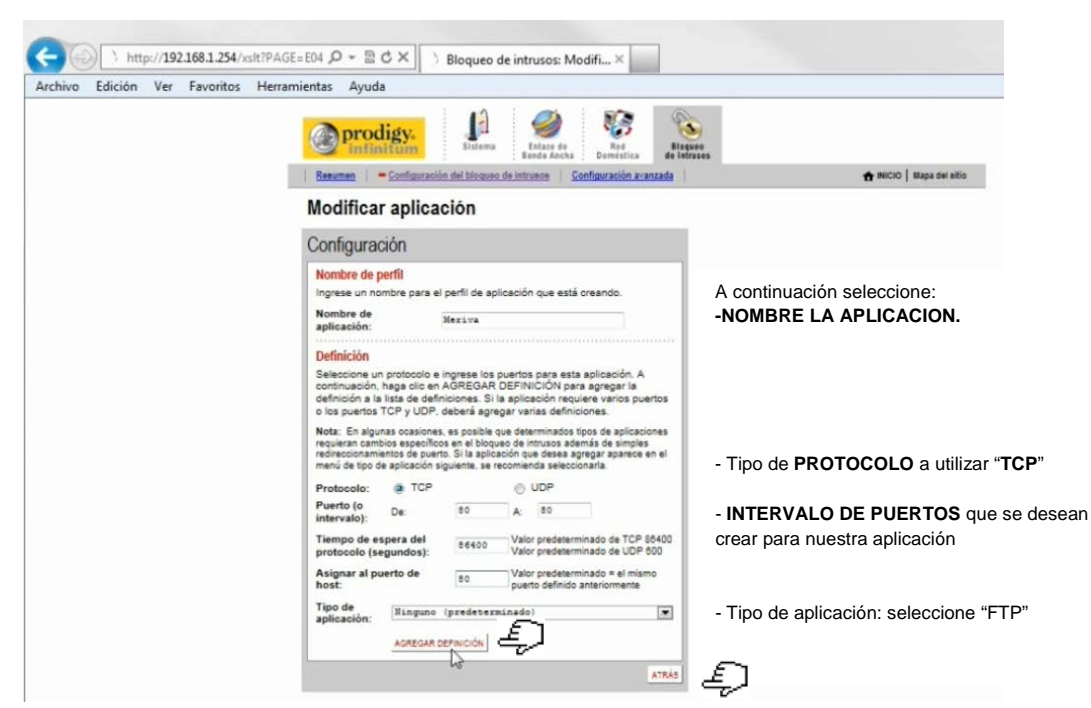

Vuelva a repetir el paso anterior para agregar un segundo puerto (Ej. 6036) dando clic en "Agregar Definición" y una vez dados de alta los puertos que se requieran entonces de clic en "Atrás".

5. Una vez agregada la aplicación a la "Lista de Aplicaciones" , entonces

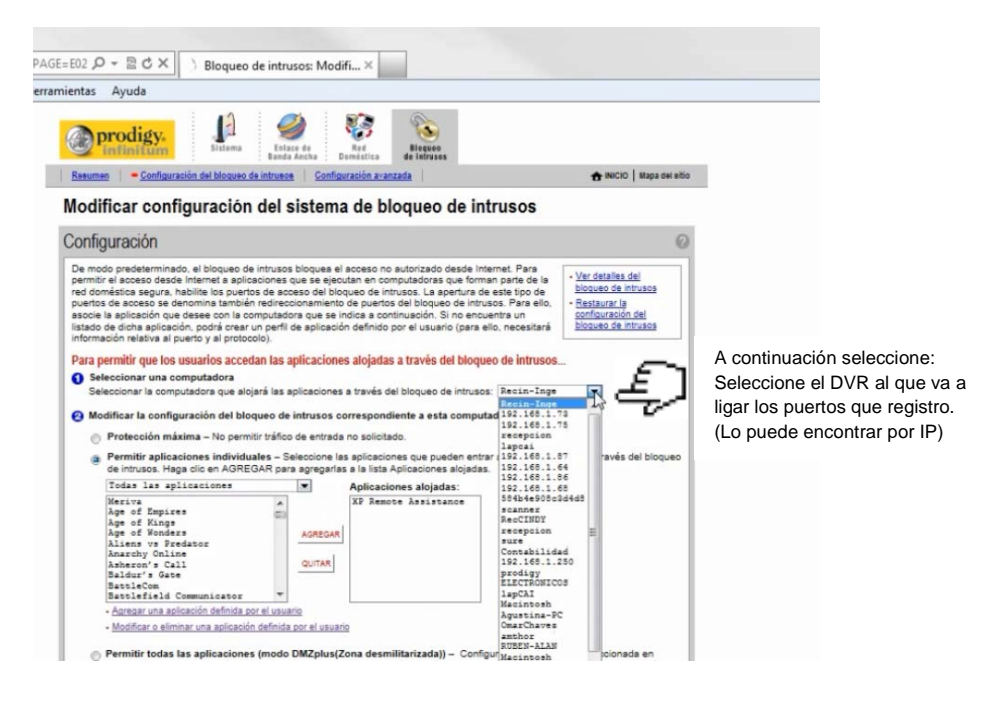

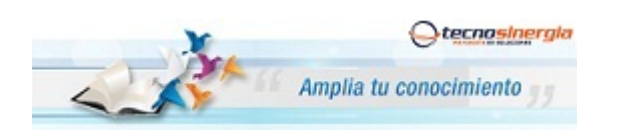

## **Apertura de puertos Ruteador 2Wire**

6. Lo siguiente es seleccionar la aplicación(es) definidas y agregarlas.

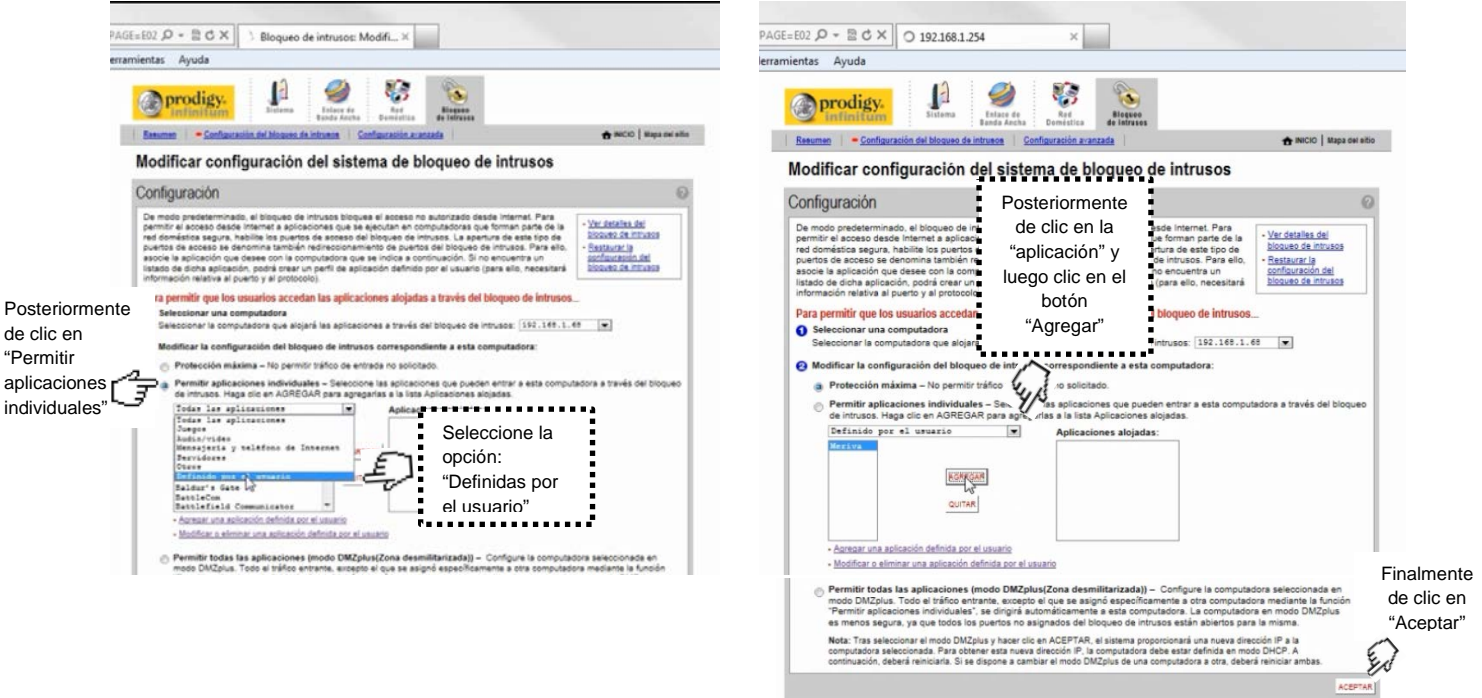

Finalmente aparecerá una pantalla como esta:

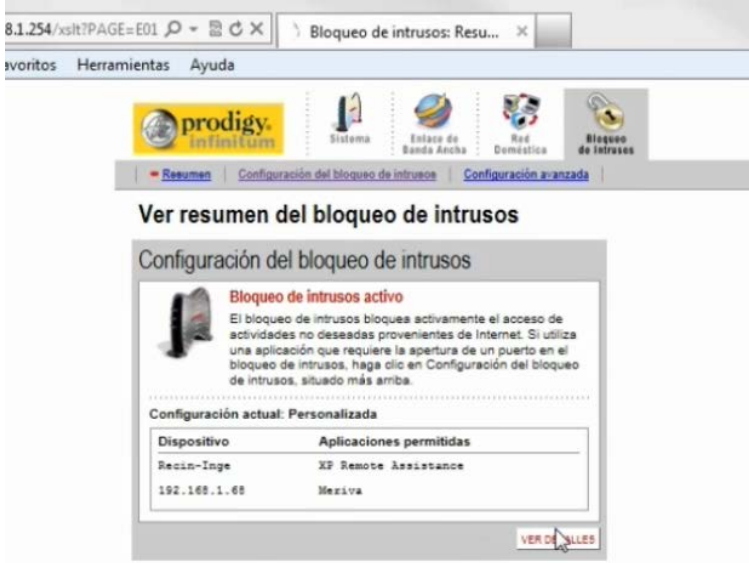

Como información adicional, para los diferentes DVR's que manejamos los puertos que regularme se abren son:

- DVR Meriva tiene los puertos 80 y 6036
- DVR Elikon tiene el puerto 7000
- DVR Elikon RT tiene los puertos 80,10101 al 10104.